# Maven - 开源中国镜像配置

作者:amoslam

- 原文链接:https://ld246.com/article/1576988354928
- 来源网站:[链滴](https://ld246.com/member/amoslam)
- 许可协议:[署名-相同方式共享 4.0 国际 \(CC BY-SA 4.0\)](https://ld246.com/article/1576988354928)

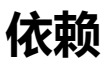

Maven - Linux搭建

# **简介**

[Maven settings文件](https://www.amoslam.net/articles/2019/12/18/1576684658115.html)里面的配置的镜像默认是国外的,由于大天朝的原因,下载国外的东西是很慢的 并且很容易出现中断或者下载失败的原因,基于此,2012年,开源中国终于弄了个China镜像,方便 内的Maven使用者

## **配置**

#### **1.mirrors配置**

<mirrors> <!-- mirror Specifies a repository mirror site to use instead of a given repository. The repository that | this mirror serves has an ID that matches the mirrorOf element of this mirror. IDs are used for inheritance and direct lookup purposes, and must be unique across the set of mirrors.  $\blacksquare$  <mirror> <id>mirrorId</id> <mirrorOf>repositoryId</mirrorOf> <name>Human Readable Name for this Mirror.</name> <url>http://my.repository.com/repo/path</url> </mirror> --> <mirror> <id>nexus-osc</id> <mirrorOf>central</mirrorOf> <name>Nexus osc</name> <url>http://maven.oschina.net/content/groups/public/</url> </mirror> <mirror> <id>nexus-osc-thirdparty</id> <mirrorOf>thirdparty</mirrorOf> <name>Nexus osc thirdparty</name> <url>http://maven.oschina.net/content/repositories/thirdparty/</url>

```
 </mirror> 
 </mirrors>
```
### **2.profile配置**

<profile>  $\langle$ id> $\langle$ idk-1.4 $\langle$ id> <activation>  $\langle$ jdk>1.4 $\langle$ jdk> </activation>

```
 <repositories> 
      <repository> 
        <id>nexus</id> 
        <name>local private nexus</name> 
        <url>http://maven.oschina.net/content/groups/public/</url> 
        <releases> 
           <enabled>true</enabled> 
        </releases> 
        <snapshots> 
           <enabled>false</enabled> 
        </snapshots> 
      </repository> 
   </repositories> 
   <pluginRepositories> 
      <pluginRepository> 
        <id>nexus</id> 
        <name>local private nexus</name> 
        <url>http://maven.oschina.net/content/groups/public/</url> 
        <releases> 
           <enabled>true</enabled> 
        </releases> 
        <snapshots> 
           <enabled>false</enabled> 
        </snapshots> 
      </pluginRepository> 
   </pluginRepositories> 
</profile> 
<profile> 
   <id>osc</id> 
   <activation> 
      <activeByDefault>true</activeByDefault> 
   </activation> 
   <repositories> 
      <repository> 
        <id>osc</id> 
        <url>http://maven.oschina.net/content/groups/public/</url> 
      </repository> 
      <repository> 
        <id>osc_thirdparty</id> 
        <url>http://maven.oschina.net/content/repositories/thirdparty/</url> 
      </repository> 
   </repositories> 
   <pluginRepositories> 
      <pluginRepository> 
        <id>osc</id> 
        <url>http://maven.oschina.net/content/groups/public/</url> 
      </pluginRepository> 
   </pluginRepositories> 
</profile>
```
### **3.local配置**

<localRepository>本地仓库路径</localRepository>

**4.运行**

# mvn help:system

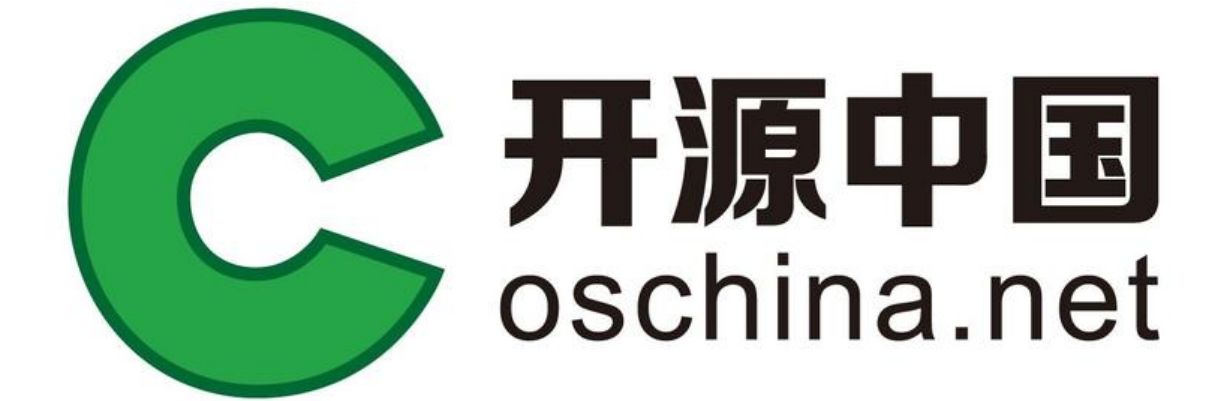